КЫРГЫЗ РЕСПУБЛИКАСЫНЫН САЛАМАТТЫК САКТОО **МИНИСТРЛИГИ** 

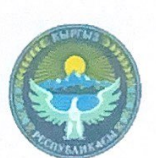

**МИНИСТЕРСТВО ЗДРАВООХРАНЕНИЯ** КЫРГЫЗСКОЙ РЕСПУБЛИКИ

**БУЙРУК ПРИКАЗ** 

26.09.2023No 1152

Бишкек ш. г. Бишкек

#### «Медициналык күбөлөндүрүү актысы» маалыматтык системасын сыноочу колдонууга кабыл алуу жөнүндө

Пациенттин ден соолугунун абалына тиешелүү медициналык маалыматты чогултуу, иштеп чыгуу, талдоо, сактоо жана көрсөтүү жол жоболорун автоматташтыруу үчүн, Кыргыз Республикасынын «Электрондук башкаруу жөнүндө» Мыйзамын жетекчиликке алуу менен буйрук кылам:

1. Менчиктин бардык түрүндөгү саламаттык сактоо уюмдарында (мындан ары - саламаттык сактоо уюмдары) «Медициналык күбөлөндүрүү актысы» маалыматтык системасын (мындан ары - Система) сыноочу колдонууга киргизүү.

Иштөө датасы - 2023-жылдын 2-октябрь.

2. Тиркемелер бекитилсин:

2.1. Системанын колдонуучунун колдонмосу 1-тиркемеге ылайык;

2.2. Система жөнүндө жобо 2-тиркемеге ылайык.

3. Электрондук саламаттыкты сактоо борбору (В.А. Чумачок), саламаттык сактоо уюмдарынын жетекчилери Системаны саламаттык сактоонун бардык уюмдарында ишке киргизүүнү камсыз кылсын.

Мөөнөтү - туруктуу.

4. Саламаттык сактоо уюмдарынын жетекчилери туруктуу негизде камсыз кылсын:

4.1. Системага маалыматтарды онлайн режиминде өз убагында киргизүү;

4.2. Системага киргизилген маалыматтардын ишенимдүүлүгү жана тууралыгы;

4.3. Системага маалыматтарды киргизүүнүн мыйзамдуулугун камсыз кылуу жана белгиленген тартипте Система менен иштөөнү уюштуруу.

5. Саламаттык сактоо уюмдарынын кызматкерлери киргизилген маалыматтардын купуялуулугун камсыз кылууга, ошондой эле Системага кирүү үчүн логиндерди/паролдорду жашыруун сактоого милдеттүү.

6. Саламаттык сактоо уюмдарынын жетекчилеринин Системага маалыматтарды киргизүүнүн тактыгы, тартылган кызматкерлердин жана системага кирүү үчүн паролдордун/логиндердин сакталышы үчүн жеке жоопкерчилигин аныктоо.

7. Электрондук саламаттыкты сактоо борбору системанын оператору катары аныкталсын.

7.1. Системанын операторуна үзгүлтүксүз түрдө:

7.1.1. Системанын иштешин изилдөө максатында кызматкерлерди окутуу.

7.1.2. Системаны техникалык жана программалык камсыздоо боюнча функцияларды аткаруу.

7.1.3. Системанын үзгүлтүксүз иштешин, анын иштешин жана коопсуздугун камсыз кылуу.

7.1.4. Системанын коопсуздугун камсыз кылуу, бузулуу же бузулуу учурунда калыбына келтирүү.

8. Бул буйруктун аткарылышын контролдоо министрдин санариптик өнүктүрүү боюнча орун басары Б.И. Джангазиевге жүктөлсүн.

Министр

А.С. Бейшеналиев

### **О приемке информационной системы «Акт медицинского освидетельствования» в опытную эксплуатацию**

В целях обеспечения автоматизации процедуры сбора, обработки, анализа, хранения и вывода информации медицинского назначения, относящейся к состоянию здоровья пациента, руководствуясь Законом КР «Об электронном управлении» от 19 июля 2017 года №127 **приказываю:**

1. Ввести информационную систему «Акт медицинского освидетельствования» (далее - Система) в опытную эксплуатацию в организациях здравоохранения (далее – организации здравоохранения).

Срок начала эксплуатации – 2 октября 2023 года. 2. Утвердить прилагаемые:

2.1. Руководство пользователя Системы согласно Приложению 1;

2.2. Положение о Системе согласно Приложению 2.

3. Центру электронного здравоохранения (В.А. Чумачок) и руководителям организаций здравоохранения, областных медико-информационной центров, обеспечить внедрение информационной системы в организациях здравоохранения.

Срок – постоянно.

4. Руководителям организаций здравоохранения на постоянной основе обеспечивать:

4.1. Своевременный ввод данных в режиме онлайн в Систему;

4.2. Достоверность и корректность данных, вводимых в Систему;

4.3. Обеспечить правомерность введения данных в Систему и организовать работу с Системой в соответствии с установленным порядком;

5. Работникам организаций здравоохранения обеспечить конфиденциальность введенных данных, а также сохранность в тайне логинов/паролей для доступа в Систему.

6. Определить персональную ответственность руководителей организаций здравоохранения за достоверность ввода данных в Систему, вовлечёнными сотрудниками.

7. Оператором Системы определить Центр электронного здравоохранения.

7.1. Оператору Системы на постоянной основе:

7.1.1. Проводить обучение персонала в целях изучения работы Системы.

7.1.2. Осуществлять функции по техническому и программному сопровождению Системы.

7.1.3. Обеспечить бесперебойную работу Системы, ее функциональность и безопасность.

7.1.4. Обеспечить сохранность, восстановление Системы в случае сбоя или повреждения.

8. Контроль за исполнением настоящего приказа возложить на заместителя министра по цифровому развитию Б.И. Джангазиева.

**Приложение 1 к приказу Министерства здравоохранения Кыргызской Республики от «29» сентября 2023 года №1152**

# **РУКОВОДСТВО ПОЛЬЗОВАТЕЛЯ**

**ИНФОРМАЦИОННОЙ СИСТЕМЫ «АКТ МЕДИЦИНСКОГО ОСВИДЕТЕЛЬСТВОВАНИЯ»**

# ТЕРМИНЫ, СОКРАЩЕНИЯ И УСЛОВНЫЕ ОБОЗНАЧЕНИЯ

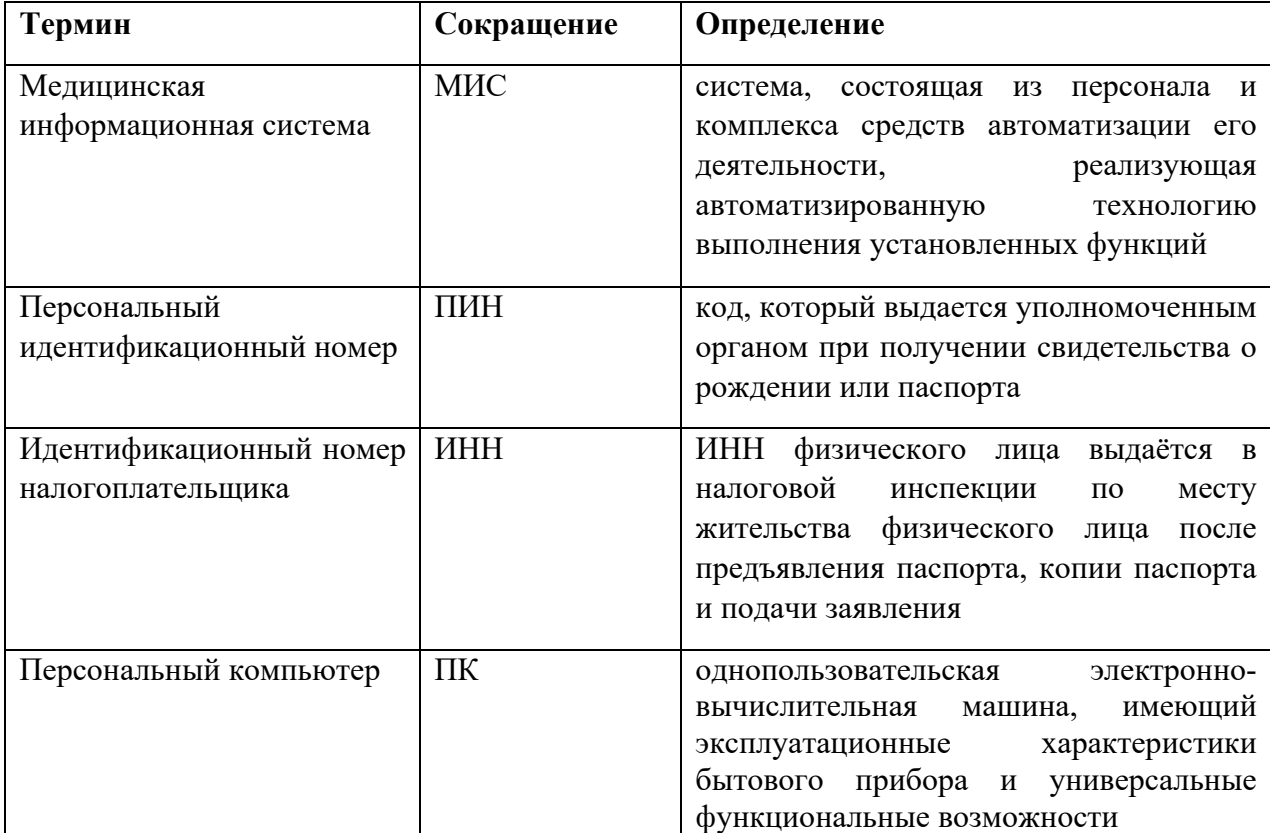

### **АННОТАШИЯ**

Настоящий документ включает в себя инструкцию по работе с Актом медицинского освидетельствования для установления состояния опьянения или факта употребления алкоголя и других психоактивных веществ (далее АИС «Акт освидетельствования») с пошаговым разъяснением принципов работы и действий. Работа в системе пошагово описана в иерархическом порядке. Пользователю следует соблюсти порядок работы, который описан в данном руководстве.

Данный документ разработан с учетом требований:

- РД 50-34.698-90, ГОСТ 19.101, ГОСТ 19.105, ГОСТ 19.106, ГОСТ 19.505.

#### 1. ВВЕДЕНИЕ

Медицинская информационная система далее АИС «Акт освидетельствования» — это автоматизированная система медицинского формирующая и хранящая электронные формы медицинских заключений.

Система позволяет регистрировать пациентов и ввести учет пациентов, создавать формы актов освидетельствования, добавлять и просматривать записи актов, а также выгружать отчеты по определенным критериям.

В зависимости от вашей роли в организации и назначенного права доступа, у вас будет доступ к различным функциям системы. Система сама будет определять, какой ролью наделён тот или иной пользователь. Присвоение ролей происходит в модуле администрирования.

#### 1.1. Область применения

АИС «Акт освилетельствования» позволяет:

- автоматизировать формирование печатную форму Акта
- осуществлять формирование статистики и отчета, на основе которых производится мониторинг и анализ
- упростить поиск информации
- ускоряет процесс медицинского освидетельствования, облегчая врачам работу с ланными пациентов
- процесс создания бланка медицинского освидетельствования автоматизирован, что минимизирует вероятность ошибок и упрощает подготовку документов.

#### 1.2. Описание возможностей

АИС «Акт освидетельствования» доступны следующие функциональные возможности:

- Регистрация направления:
- Регистрация пациента;
- Проведение клинического описания внешнего состояния пациента;
- Проведение инструментального исследования биоматериала пациента;
- Формирование электронного Акта освидетельствования;
- Выгрузка печатных версий.

#### 1.3. Уровень подготовки пользователей

Пользователи АИС «Акт освидетельствования» должны обладать квалификацией, обеспечивающей:

- базовые навыки работы на персональном компьютере с графическим пользовательским интерфейсом;
- базовые навыки использования стандартной клиентской программы в среде Интернета;

#### 1.4. Перечень эксплуатационной документации

Перечень эксплуатационных документов, с которыми необходимо ознакомиться:

- Руководство пользователя по эксплуатации АИС «Акт освидетельствования».

#### 1.5. Технические и программные средства

На клиентских устройствах работа пользователей должна осуществляться посредством веббраузера.

### 2. ОПИСАНИЕ ОПЕРАЦИЙ

Описание разделов и функциональных возможностей, которые они реализуют, приведено в настоящем разделе.

### 2.1. Вход

Действие для входа:

- открываете доступный интернет-браузер;
- в адресной строке набираете «narkodb.med.kg», адрес системы АИС;
- откроется интерфейс (рис. 1).

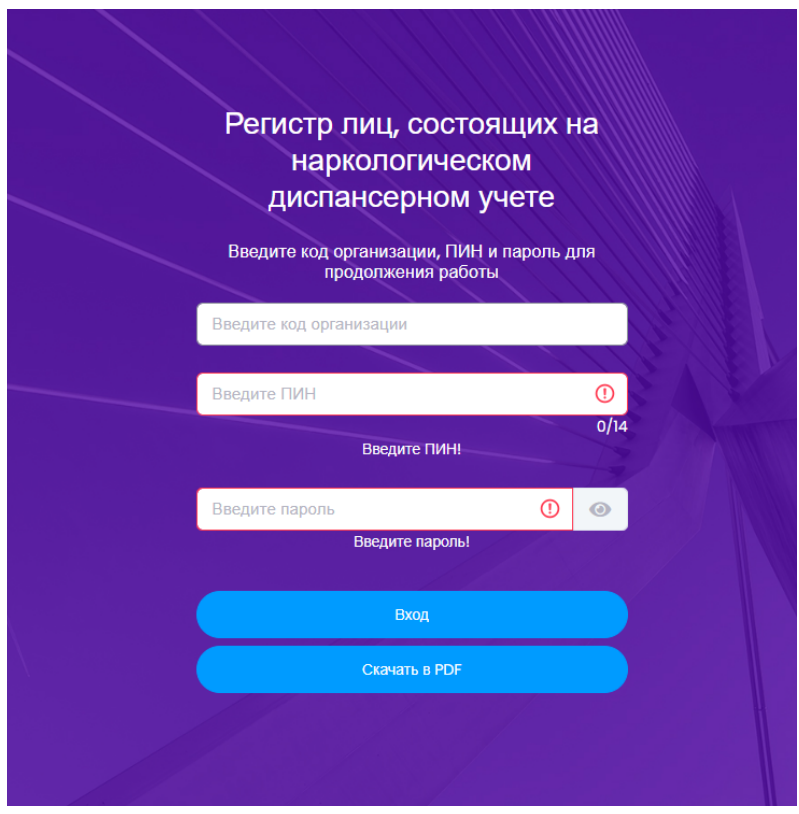

*Рисунок 1*

#### 2.2. Авторизация

Для авторизации в системе необходимо провести последующие действия (рис. 2):

- 1. Введите в поле «код организации» код вашей организации;
- 2. Введите в поле «ПИН» свой ПИН;
- 3. В поле «пароль» введите пароль от системы;
- 4. Нажмите на кнопку «Вход».

В случае если во введенных данных была допущена ошибка, будет выведены соответствующие сообщения об ошибке (рис. 3).

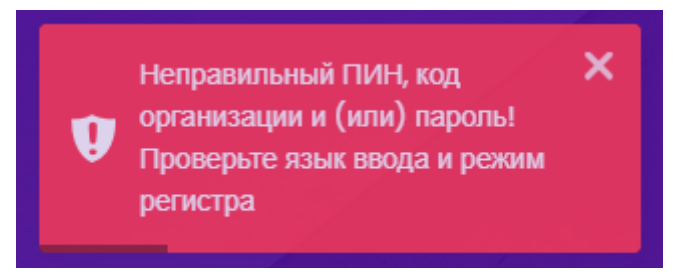

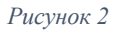

Выполнив вход в систему, пользователь получает доступ к возможностям системы.

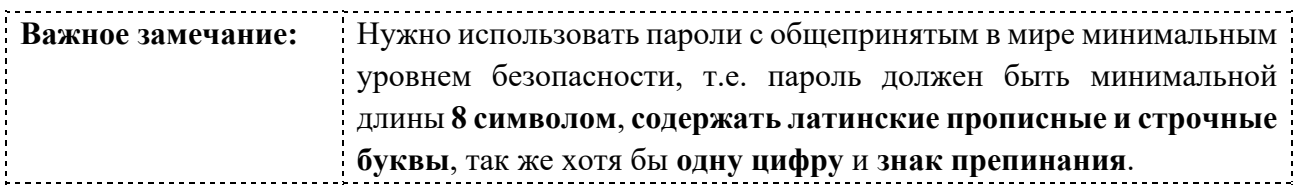

### 2.3. Интерфейс системы

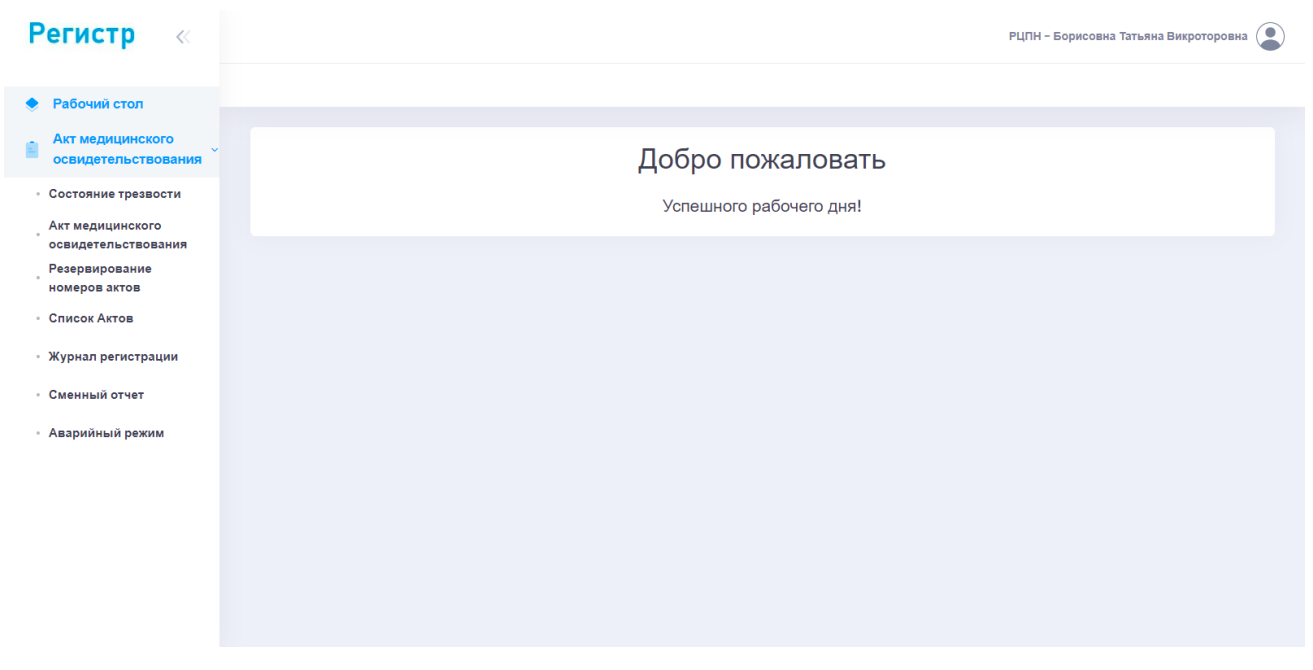

*Рисунок 4*

В интерфейсе системы (рис. 4) можно выделить следующие основные опции меню:

1. Главная

Главная страница — это начальная страница, отображающаяся сразу после авторизации пользователя в системе или при переходе в раздел Акт медицинского освидетельствования в меню в верхней части страницы, отображается список меню в списочном виде.

2. Данные о пользователе

Данные – Ф.И.О. пользователя отображается при входе в систему в правом верхнем углу страницы.

3. Настройки пользователя

В этом разделе доступны опции смены пароля.

Смена пароля на вход в систему

Пользователь системы может изменить пароль на вход в систему. Для изменения пароля необходимо выполнить следующее действия:

- В меню выбрать опцию «Настройки»;
- Далее выбрать «Смена пароля»;
- В поле «Старый пароль» ввести текущий пароль;
- В поле «Придумайте новый пароль» ввести новый пароль;
- В поле «Подтверждение нового пароля» ввести новый пароль еще раз;
- Нажать кнопку «Сохранить» для сохранения изменений;
- Если вы передумали сменить пароль, вы можете вернуться назад, нажав на кнопку Вернуться назад.
- 4. Выход

Выход из учетной записи на страницу авторизации.

#### 2.4. Состояние трезвости

Шаблон «Состояние трезвости» в автоматическом порядке заполняет поля клинического внешнего осмотра освидетельствуемого лица, выставляет результат метода Раппорта, результат экспресс-теста и выставляет результат Заключения. Поля не подлежат изменениям.

#### 2.5. Акт медицинского заключения (паспортная часть)

- 2.5.1 Номер направления и номер акта автоматически присваивается пациенту системой после его регистрации. Номер состоит из - Уникальный номер (не повторяется в приделах данной системы), код лечебного учреждения, в котором была создана карта и порядковый номер акта;
- 2.5.2 Дата регистрации указывается день, месяц, год и время регистрации пациента в автоматическом порядке;
- 2.5.3 Пациент выбирается тип пациента, в зависимости от наличия документов, удостоверяющих личность;
- 2.5.4 Паспортные данные: перед началом ввода информации, если у пациента есть ИИН, он вводится в первую очередь, и нажимается кнопка «Поиск», расположенной рядом с полем ввода ИИН, после чего ФИО, пол и возраст будут определены автоматически. Если ИИН у пациента отсутствует, то данные вводятся вручную;
- 2.5.5 Если не известен ИИН, то можно произвести поиск по следующим параметрам;
	- Фамилия
	- Имя
	- Отчество
	- Дата рождения

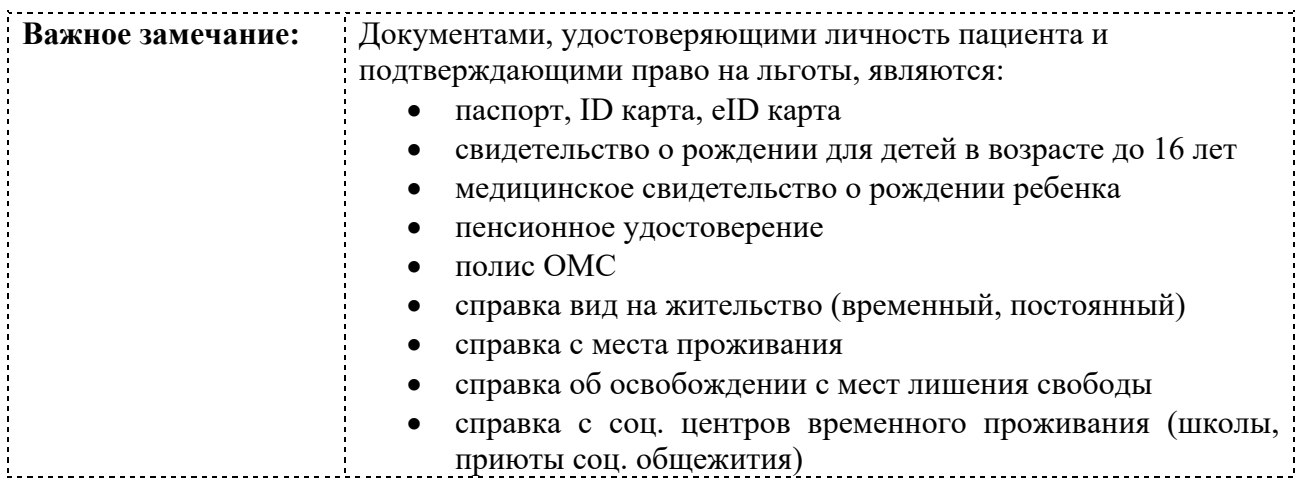

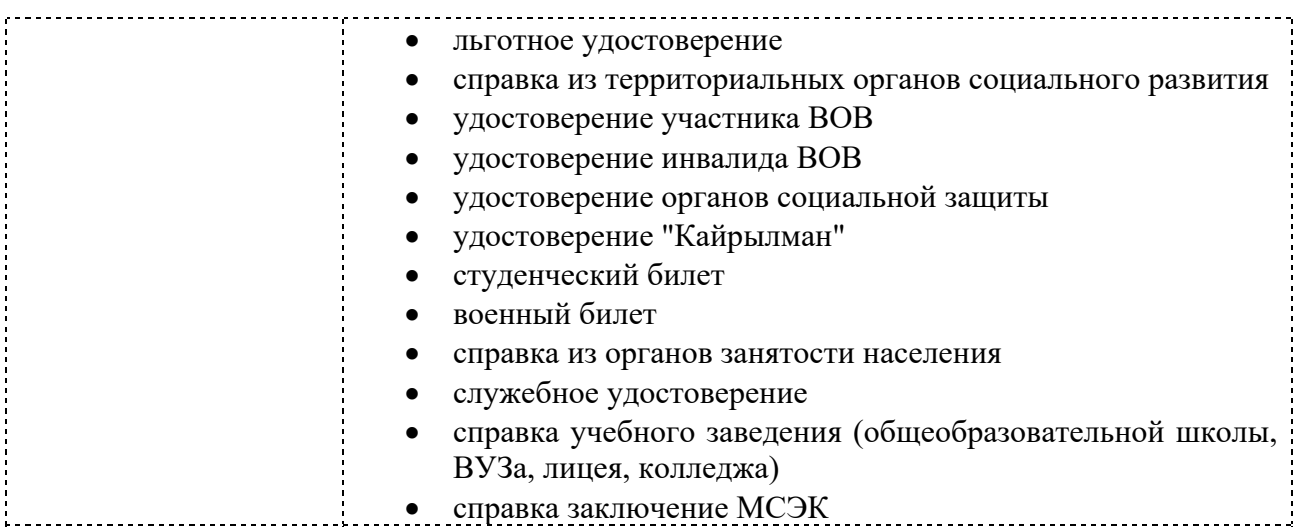

- 2.5.6 Адрес фактического проживания вручную указывается подробный адрес места проживания пациента
- 2.5.7 Место работы вручную указывается места работы пациента с указанием
- 2.5.8 Отказ от освидетельствования автоматически выставляет заключение Состояние острой интоксикации (не трезвое состояние)

#### AKT №142445/

АКТ МЕДИЦИНСКОГО ОСВИДЕТЕЛЬСТВОВАНИЯ ДЛЯ УСТАНОВЛЕНИЯ СОСТОЯНИЯ ОПЬЯНЕНИЯ ИЛИ ФАКТА<br>УПОТРЕБЛЕНИЯ АЛКОГОЛЯ И ДРУГИХ ПСИХОАКТИВНЫХ ВЕЩЕСТВ.

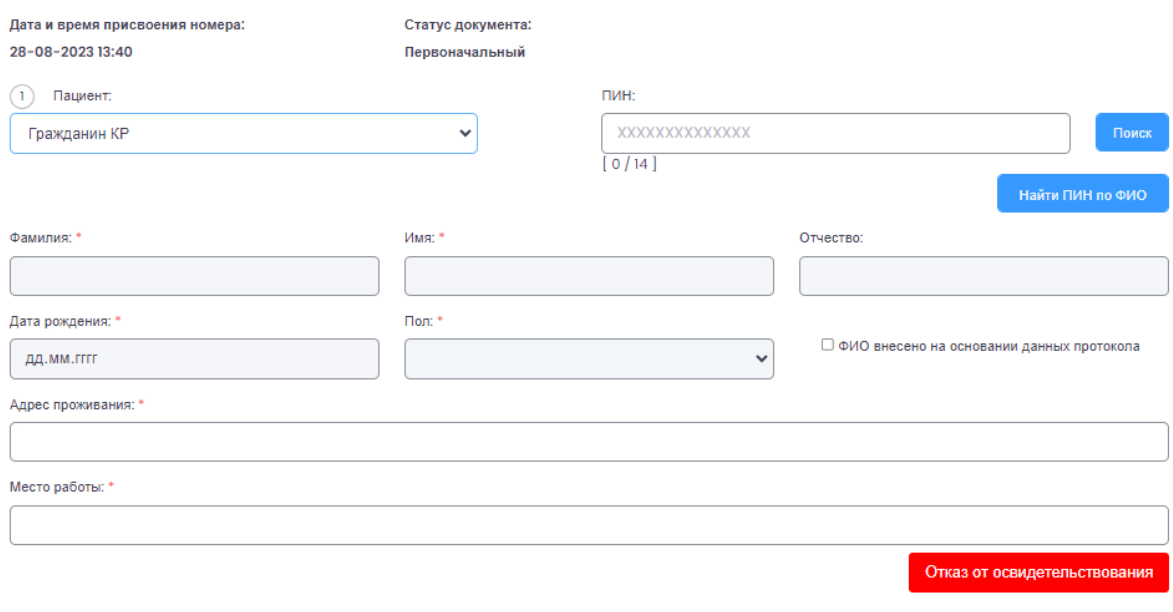

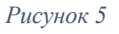

#### 2.6. Акт медицинского заключения (клиническая часть)

В этом разделе описывается внешнее состояние пациента, выбор в поле осуществляется через выпадающий список или вручную:

- Причина освидетельствования;
- Внешний вид испытуемого;
- Поведение;
- Состояние сознания;
- Речевая способность;
- Вегетативно-сосудистые реакции;
- Двигательная оценка;
- Сведение о последнем употреблении алкоголя и лекарственных средств (со слов испытуемого);
- Запах алкоголя или другого вещества
- 2.7. Инструментальные исследования

В этом разделе вносятся результаты и время исследования методом Раппопорта и экспресстеста. Также в некоторых случаях берется кровь для лабораторного исследования.

#### 2.8 Заключение

Выставляется заключение из выпадающего списка. В конце для сохранения необходимо нажать кнопку сохранить.

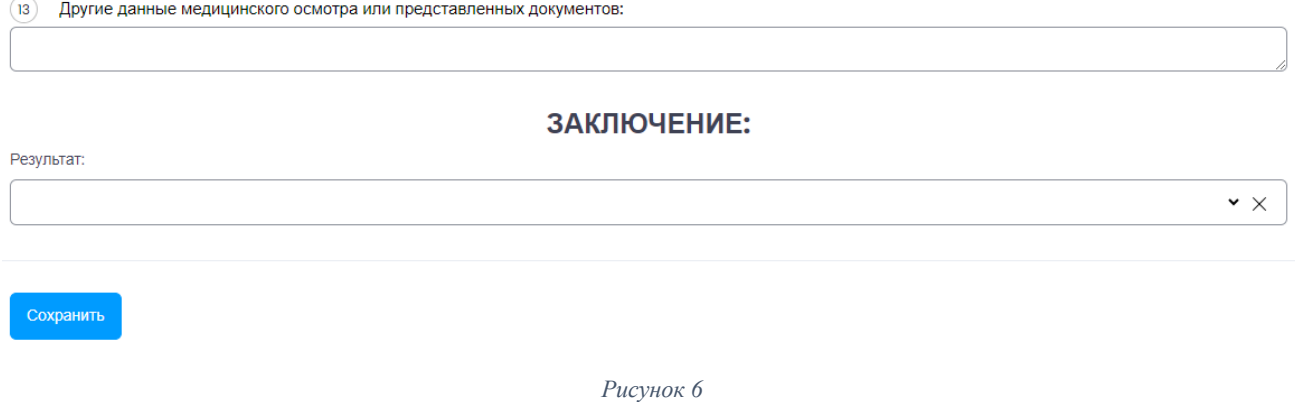

#### 2.9 Список актов

Данный раздел содержит таблицу с проведенными актами освидетельствования. Для быстрого поиска акта, необходимо заполнить один из перечисленных полей Поиск по статусу, Поиск по номеру Акта, Поиск по фамилии, Дата начала и Дата окончания. Далее необходимо нажать на кнопку Поиск.

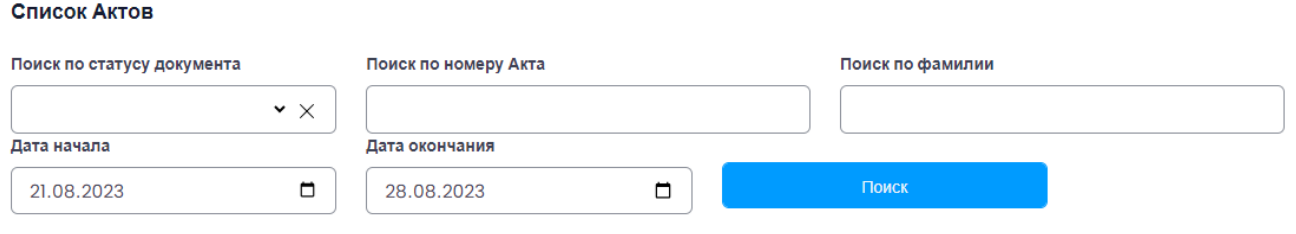

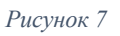

В самой таблице при выборе нужно акта в кнопке Действие доступ следующий функционал:

- Просмотр данных
- Скачать PDF
- Повторное освидетельствование
- Аннулировать Акт
- Дать заключение

#### 2.10 Журнал регистрации

Данный раздел содержит таблицу с проведенными актами освидетельствования в подробном формате. Также данный раздел содержит функционал Выгрузки в Excel

#### 2.11 Сменный отчет

Данный раздел выгружают сменный отчет в формате Excel по выбранным датам

#### 2.12 Аварийный режим

Данный функционал дает возможность ручного ввода даты и времени проведения освидетельствования в случаях, предусмотренных в системе и отображаемые в выпадающем списке:

- Отключение электроэнергии
- Отключение интернет-соединения
- Поломка компьютера или периферийных устройств

Заполнение акта в аварийном режиме далее осуществляется в стандартном порядке. В конце необходимо прикрепить отсканированный файл акта освидетельствования и нажать на cохранить. Формат прикрепляемых файлов .pdf .png .jpg .tiff

### 3. АВАРИЙНЫЕ СИТУАЦИИ

При сбое в работе аппаратного или программного обеспечения электронного АИС «Акт освидетельствования» для продолжения работы необходимо обновить страницу веб-браузера.

При неверных действиях пользователей, неверных форматах и недопустимых значениях входных данных, АИС «Акт освидетельствования» выдает пользователю соответствующие сообщения, после чего возвращается в рабочее состояние, предшествовавшее неверной (недопустимой) команде или некорректному вводу данных

3.1. Действия в случае несоблюдения условий выполнения технологического процесса, в том числе при длительных отказах технических средств

При сбое в работе аппаратного или программного обеспечения системы для продолжения работы пользователя в системе необходимо обновить страницу веб-браузера с веб-адресом системы. При неверных действиях пользователей, неверных форматах и недопустимых значениях входных данных, система выдает пользователю соответствующие сообщения, после чего возвращается в рабочее состояние, предшествовавшее неверной (недопустимой) команде или некорректному вводу данных.

3.2. Действия по восстановлению данных при обнаружении ошибок в данных

В случае обнаружения ошибочных данных в системе следует обратиться в службу технической поддержки системы. При этом необходимо указать перечень данных, содержащих ошибки, и правильные значения искаженных атрибутов.

3.3. Действия в случаях обнаружения несанкционированного вмешательства в данные

В случае обнаружения несанкционированного вмешательства в данные следует обратиться в службу технической поддержки системы. При этом необходимо описать признаки и предполагаемый характер вмешательства, указать перечень данных, подвергшихся вмешательству и быть готовым по требованию специалиста службы поддержки описать признаки аварийной ситуации и действия, которые были выполнены пользователем непосредственно перед возникновением аварийной ситуации.

3.4. Действия в других аварийных ситуациях

В случае возникновения других аварийных ситуаций при работе следует обратиться в службу технической поддержки. При этом необходимо быть готовым по просьбе сотрудников технической поддержки описать признаки аварийной ситуации и действия, которые были выполнены пользователем непосредственно перед возникновением аварийной ситуации

### 4. РЕКОМЕНДАЦИИ ПО ОСВОЕНИЮ

Для успешного освоения работы с АИС «Акт освидетельствования» рекомендуется:

- пройти практическое обучение по эксплуатации;
- ознакомиться с настоящим Руководством Пользователя.

### СОСТАВИТЕЛЬ

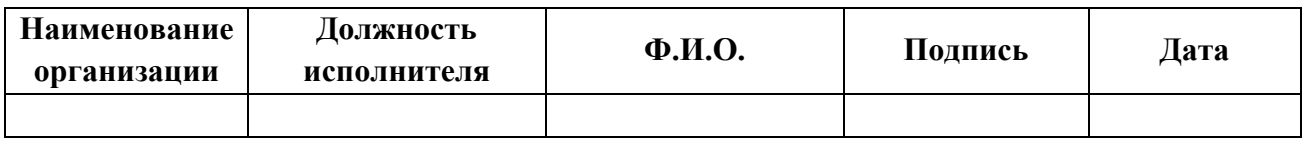

### СОГЛАСОВАНО

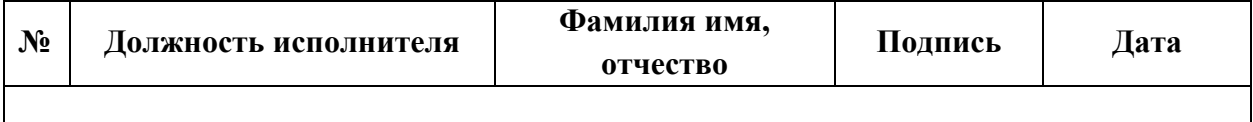

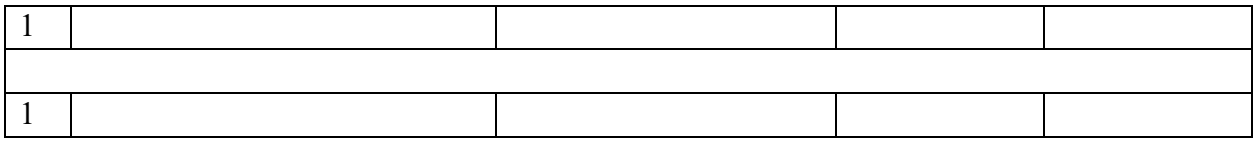

**Приложение 2 к приказу Министерства здравоохранения Кыргызской Республики от «29» сентября 2023 года № 1152**

### **ПОЛОЖЕНИЕ**

### **об автоматизированной информационной системе «Акт медицинского освидетельствования»**

### **1. Общие положения**

1. Настоящее Положение определяет цели, задачи, функции, а также права и обязанности участников автоматизированной информационной системы Акт медицинского освидетельствования для установления состояния опьянения или факта употребления алкоголя и других психоактивных веществ» (далее – АИС «Акт освидетельствования»)

2. АИС «Акт освидетельствования» представляет собой информационную систему, являющуюся совокупностью программных средств и баз данных, которая предназначена для создания электронных актов медицинского освидетельствования для установления состояния опьянения или факта употребления алкоголя и других психоактивных веществ.

3. Участниками информационного взаимодействия с использованием АИС «Акт освидетельствования» являются:

медицинский персонал, врачи психиатры-наркологи или врачи других специальностей, прошедшие специальную подготовку, имеющие доступ к системе для ввода информации о пациентах, проведения освидетельствования, внесения результатов тестов и исследований, а также создания актов медицинского освидетельствования.

- сотрудники правоохранительных органов, такие как милиция или прокуратура, которые имеют право доступа к системе для получения сгенерированных актов медицинского освидетельствования для просмотра и электронных актов для использования в правовых процедурах.

администрация медицинских учреждений, руководители и администраторы медицинских учреждений, которые могут иметь доступ к системе для мониторинга и анализа данных, создания отчетов и статистики, а также управления пользователями и ролями в рамках своего учреждения.

- Пациенты, подвергающиеся медицинскому освидетельствованию, имеющие доступ к просмотру и получения копий своих актов медицинского освидетельствования.

4. Владельцем АИС «Акт освидетельствования» является Министерство здравоохранения Кыргызской Республики.

5. Оператором АИС «Акт освидетельствования», обеспечивающим его бесперебойное функционирование является Центр электронного здравоохранения при Министерстве здравоохранения КР

6. Настоящее Положение разработано в соответствии с Законом Кыргызской Республики «Об электронном управлении», Указом Президента Кыргызской Республики «Об объявлении 2020 года Годом развития регионов, цифровизации страны и поддержки детей» от 8 января 2020 года № 1 и распоряжением Правительства Кыргызской Республики об утверждении Дорожной карты по реализации Концепции цифровой трансформации «Цифровой Кыргызстан 2019-2023» от 15 февраля 2019 года № 20-р.

# **2. Цель и задачи АИС «Акт освидетельствования»**

7. Целью АИС «Акт освидетельствования» является автоматизации процесса создания электронных актов медицинского освидетельствования:

- улучшение доступности и обмена информацией

- улучшение точности и достоверности данных

- обеспечение безопасности данных

- содействие правоохранительным органам

- сокращения возможных коррупционных случаев.

8. Задачами АИС «Акт освидетельствования» являются:

- Ведение актов медицинского освидетельствования в электронной форме.

Электронное взаимодействие с внешними системами для обеспечения обмена данными

- создание защищенной экосистемы для предоставления электронных услуг.

## **3. Функции АИС «Акт освидетельствования»**

9. АИС «Акт освидетельствования» используется для осуществления следующих функций:

- Создание электронных актов, включающих заполнение соответствующих форм с указанием необходимых данных

- Хранение актов медицинского освидетельствования. централизованное хранение и управление актами медицинского освидетельствования

- Генерация PDF документов на основе созданных актов медицинского освидетельствования, позволяющее создавать официальные документы с необходимым форматированием и представлением информации, которые могут быть использованы в правовых и судебных процедурах.

- передача идентификационных данных получателей электронных услуг в информационные системы государственных органов, органов местного самоуправления или юридических лиц посредством системы межведомственного информационного взаимодействия «Тундук», а также протоколов, специально разработанных для осуществления единого входа;

### **4. Права и обязанности участников информационного взаимодействия**

10. Права участников информационного взаимодействия с использованием АИС «Акт освидетельствования»:

Права медицинского персонала:

- Право на доступ к системе и ввод данных в акты медицинского освидетельствования.

- Право на конфиденциальность и безопасность личных данных пациентов.

- Право на передачу актов медицинского освидетельствования в правоохранительные органы с соблюдением законодательства Кыргызской Республики

Обязанности медицинского персонала:

- Обеспечить точность и достоверность заполнения актов медицинского освидетельствования.

- Соблюдать медицинскую этику и конфиденциальность информации о пациентах.

- Активно использовать систему и соблюдать установленные процедуры работы.

- Предоставлять достоверную информацию при освидетельствовании.

Права правоохранительных органов:

- Право на получение сгенерированных актов медицинского освидетельствования.

- Право на использование этих документов в правовых процедурах в рамках законодательства Кыргызской Республики

Обязанности:

- Соблюдать конфиденциальность и безопасность полученных документов.

- Использовать полученные акты медицинского освидетельствования в соответствии с законодательством Кыргызской Республики

- При необходимости предоставлять обратную связь или запросы на дополнительную информацию медицинскому персоналу.

Права пациентов:

- Право на конфиденциальность своих медицинских данных.

- Право на доступ к информации о своих актах медицинского освидетельствования.

- Право на защиту личных данных и соблюдение норм безопасности информации.

Обязанности:

- Предоставлять достоверную информацию при освидетельствовании.

Соблюдать указания медицинского персонала во время прохождения освидетельствования

Права оператора АИС «Акт освидетельствования»:

требовать от участников информационного взаимодействия соблюдения порядка и технических условий подключения к АИС «Акт освидетельствования»

- модернизировать и обновлять собственные информационные системы в объеме, не ограничивающем возможность использования АИС «Акт освидетельствования»

- вносить предложения оператору в целях модернизации и развития функционала АИС «Акт освидетельствования», необходимого для повышения качества предоставления электронных услуг и улучшения информационного взаимодействия.

Обязанности оператора АИС «Акт освидетельствования»:

- обеспечить бесперебойное функционирование АИС «Акт освидетельствования» в круглосуточном режиме;

- обеспечить бесперебойное функционирование собственных информационных систем в соответствии с техническими требованиями к взаимодействию информационных систем посредством системы межведомственного электронного взаимодействия «Түндүк»;

- обеспечить подключение к АИС «Акт освидетельствования» собственных информационных систем, применяемых в процессе предоставления электронных услуг;

не производить действий, направленных на нарушение процесса функционирования АИС «Акт освидетельствования» и/или информационных систем, подключенных к АИС «Акт освидетельствования»

- проводить мониторинг действий участников информационного взаимодействия в АИС «Акт освидетельствования»

- обеспечить целостность и неизменность информации, передаваемой участниками информационного взаимодействия с использованием АИС «Акт освидетельствования»

- обеспечить предоставление информационной и методической поддержки участникам информационного взаимодействия по вопросам функциональных возможностей АИС «Акт освидетельствования», в том числе по вопросам подключения и использования АИС «Акт освидетельствования»